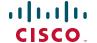

## **Quick Start Guide**

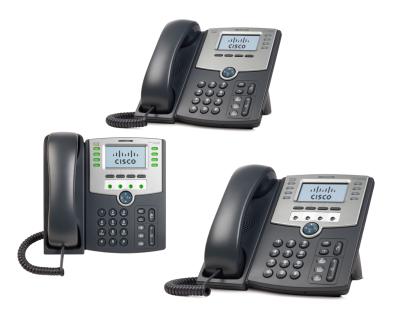

Cisco Small Business Pro IP Phone Models SPA501G, SPA502G, SPA504G, SPA508G, and SPA509G

### **Package Contents**

- IP Telephone
- Phone Stand
- RJ-45 Ethernet Cable
- Quick Start Guide
- Documentation on CD-ROM

# 1

# **About This Guide**

This guide is intended to show you how to install your phone and describes how to use some of the basic functions and features. The features available on your phone depend on the type of system to which your phone is connected. Your phone system might not provide all of the features mentioned in this document. Contact your phone system administrator for questions about phone features.

# 2

# **Installing Your IP Phone**

Use these procedures to install the phone and connect it to your network.

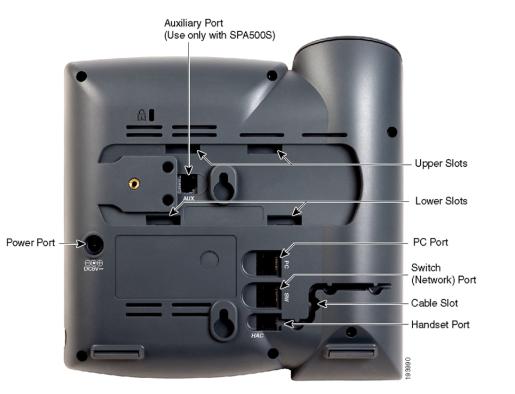

**STEP 1** Turn the phone body over to expose the ports on the back of the unit.

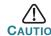

Do not insert a telephone line cord into the auxiliary port.

- STEP 2 Insert the long end of the phone cord into the handset port on the phone body that is marked with a phone symbol.
- **STEP 3** (Optional) Route the phone cord through the cable slot.
- STEP 4 Insert the other end of the phone cord into the port at the bottom of the handset (not shown).
- STEP 5 (Optional) Connect the phone stand by lining up the tabs on the stand with the slots on the phone body. Slide the bottom tabs into the lower slots on the phone body and lightly press down on the stand. It should easily slide into the upper stand slots. Do not force.
- STEP 6 If you are using an external power source, insert one end of the power cord into an outlet and insert the other end of the power cord into the power port on the phone body.
- **STEP 7** Connect your phone to the network:
  - Using an Ethernet Connection—Insert one end of the Ethernet cable into the network port on the phone body marked "SW." Insert the other end of the Ethernet cable into the appropriate device, such as a network switch, on your network.
  - Using a Wireless Connection—You can use a Cisco WBP54G
    Wireless-G Bridge with the IP phone to create a wireless
    connection between the phone and the network. See the WBP54G
    documentation on Cisco.com for more information (see the list of
    links at the end of this document).
- STEP 8 (Optional) To provide network access to a PC, connect one end of an additional Ethernet cable (not provided) to the PC port on the back of the phone body. Connect the other end of the Ethernet cable to the network port on your PC.
- STEP 9 (Optional) To install the phone on a vertical surface, use the Cisco MB100 Wall Mount bracket. See the Cisco Small Business Pro IP Phone SPA50X User Guide (SIP) or the Cisco Unified Communications Manager Express for the Cisco Small Business Pro IP Phone SPA50X documents on Cisco.com for more information. (See the list of links at the end of this document.)

After your phone is successfully connected to the network and receives a basic configuration, your phone line keys should glow green (on models with phone line keys).

On the SPA502G, you should hear a dial tone when picking up the handset or pressing the speakerphone button, and the LCD screen displays a phone icon next to the extension number.

# 3

# **Phone Lines and Buttons**

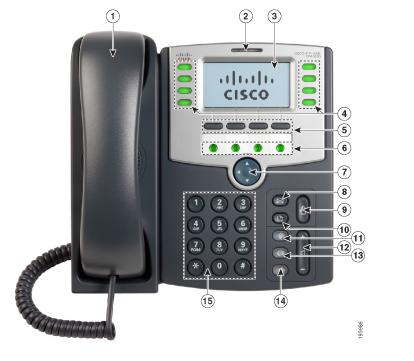

The photo above shows the SPA509G. Other models differ.

Numbered objects in the photo are explained in the following table.

| Phone Feature             | Descr                                                                                                    | iption                                                                                                    |
|---------------------------|----------------------------------------------------------------------------------------------------|----------------------------------------------------------------------------------------------------|
| Handset                   | Pick up                                                                                                    | to place or answer a call.                                                                                                    |
| Message Waiting Indicator | Displays solid red when you have a new voice mail message. Flashes red during an incoming call or when the phone's firmware is being updated.                                      |                                                                                                    |
| LCD Screen                | Displays date and time, phone station name, line extensions, and softkey options. (Not available on the SPA501G.)                                                                  |                                                                                                    |
| Line keys                 | Indicate<br>SPA50                                                                                                    | es phone line status. (Not available on the<br>2G.)                                                                                                    |
|                           | When I                                                                                                    | it:                                                                                                    |
|                           | Green:                                                                                                    | Line is idle.                                                                                                    |
|                           | <b>Red</b> (st                                                                                                    | eady): Line is active or in use.                                                                                                    |
|                           | <b>Red</b> (bl                                                                                                    | inking): Line is on hold.                                                                                                    |
|                           | Orange                                                                                                    | E Line is unregistered (cannot be used).                                                                                                    |
|                           | system                                                                                                    | keys can also be programmed by your phone<br>a administrator to perform functions such as<br>dial, call pickup, or monitoring an extension.                                   |
| Softkey buttons           |                                                                                                    | softkey button to perform the action shown on el on the LCD screen above.                                                                                                    |
|                           | Note: T                                                                                                    | he SPA501G has the following four buttons:                                                                                                    |
|                           | 4                                                                                                    | Redial—Dials the last number called.                                                                                                    |
|                           | 8                                                                                                    | Cancel—Cancels an action (such as a transfer).                                                                                                    |
|                           | ÷;                                                                                                    | Conference—While on a call, press to start a conference call and dial another number. After the second party answers, press <b>Conference</b> again to create the conference. |
|                           | <b>→</b>                                                                                                    | Transfer—While on a call, press to transfer, then dial the number to which to transfer. Press <b>Transfer</b> again to transfer the call.                                     |
| Programmable Keys         | These keys can be programmed by your phone system administrator to perform functions such as speed dial, call pickup, or monitoring an extension. (Only available on the SPA509G.) |                                                                                                    |
| Navigation button         |                                                                                                    | n arrow to scroll left, right, up, or down through<br>hown on the LCD screen. (Not available on the<br>1G.)                                                                   |
| <br>                      |                                                                                                    | ·                                                                                                    |

| #  | Phone Feature   | Description                                                                                                    |
|----|-----------------|----------------------------------------------------------------------------------------------------|
| 8  | Messages button | Press to access voice mail (must be set up by your phone system administrator).                                                                                                    |
| 9  | Hold button     | Press to place a call on hold.                                                                                                    |
| 10 | Setup button    | Press to access a menu to configure features and preferences (such as your directory and speed dials), access your call history, and set up functions (such as call forwarding).                                                                                |
|    |                 | For the SPA501G, accesses the Interactive Voice Response menu, which allows you to perform tasks like getting the IP address of the phone. See the User Guide documents on Cisco.com for more information. (See the list of links at the end of this document.) |
| 11 | Mute button     | Press to mute or unmute the phone. When phone is muted, the button glows red. A flashing mute button indicates the network connection cannot be found.                                                                                                    |
| 12 | Volume button   | Press + to increase the volume and - to lower the volume of the handset, headset, speaker (when the handset is off the phone, or ringer volume (when the handset is on the phone).                                                                              |

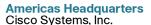

170 West Tasman Drive San Jose, CA 95134-1706 http://www.cisco.com

Tel: 408 526-4000 800 553-NETS (6387) Fax: 408 527-0883

Cisco, Cisco Systems, the Cisco logo, and the Cisco Systems logo are registered trademarks or trademarks of Cisco Systems, Inc. and/or its affiliates in the United States and certain other countries. All other trademarks mentioned in this document or Website are the property of their respective owners. The use of the word partner does not imply a partnership relationship between Cisco and any other company. (0705R)

© 2009 Cisco Systems, Inc. All rights reserved.

| #  | Phone Feature  | Description                                                                         |
|----|----------------|-------------------------------------------------------------------------------------|
| 13 | Headset button | Push to turn the headset on or off. When the headset is on, the button glows green. |
| 14 | Speaker button | Push to turn the speaker on or off. When the speaker is on, the button glows green. |
| 15 | Keypad         | Use to dial phone numbers, enter letters, and choose menu items.                    |

### **Softkey Buttons**

11 11 11

CISCO

The softkey buttons and labels on your phone display vary depending on your phone model and the phone system setup. (Softkey buttons are not available on the SPA501G.) Press the right arrow on the navigation button to view additional softkey buttons. Below is a partial listing of softkey buttons that may be available on your phone.

| Button         | Function                                                                                                    |
|----------------|----------------------------------------------------------------------------------------------------|
| << or >>       | Move left or right through an entry without deleting characters.                                                          |
| add            | Add an entry.                                                                                                    |
| bXfer          | Performs a blind call transfer (transferring a call without speaking to the party to whom you are transferring the call.) |
| cancel         | Cancels any changes you have made (press before <b>ok</b> or <b>save</b> ).                                               |
| cfwd/CFwdAll   | Forwards all calls coming to your phone to a specified number.                                                            |
| clear          | Clears the call history.                                                                                                  |
| conf/Confrn    | Initiates a conference call.                                                                                              |
| confLx         | Conferences active lines on the phone together.                                                                           |
| delChr         | Deletes the last number or letter.                                                                                        |
| delete         | Deletes an entire item (for example, a number from the Call History list).                                                |
| dial           | Dials a number.                                                                                                    |
| dir            | Provides access to phone directories.                                                                                     |
| dnd/DnD        | Do Not Disturb; prevents incoming calls from ringing your phone.                                                          |
| -dnd           | Clears Do Not Disturb.                                                                                                    |
| edit           | Opens an item so that you can edit numbers or letters, or enable or disable a feature.                                    |
| Exit           | Closes a menu.                                                                                                    |
| grPick/GPickUp | Allows you to answer a call ringing on an extension by discovering the number of the ringing extension.                   |
| cr             | Returns the last missed call by dialing the number that called you.                                                       |
|                |                                                                                                    |

| Button       | Function                                                                                                    |
|--------------|----------------------------------------------------------------------------------------------------|
| miss         | Shows the Missed Calls list.                                                                                                    |
| more         | Displays other softkey buttons that are available.                                                                                                    |
| NewCall      | Press to start a new call.                                                                                                    |
| Option       | Press this button to display options. To choose the displayed option, press <b>OK</b> .                                                                                                 |
| park         | Puts a call on hold at a designated "park" number. The call is parked on the line until you unpark it or the caller disconnects. Must be configured by your phone system administrator. |
| pickup       | Allows you to answer a call ringing on another extension by entering the extension number.                                                                                              |
| redial       | Displays a list of recently dialed numbers.                                                                                                    |
| resume       | Resumes a call that is on hold.                                                                                                    |
| save         | Saves your changes.                                                                                                    |
| select       | Selects the highlighted item on the LCD screen.                                                                                                    |
| unpark       | Resumes a parked call.                                                                                                    |
| xfer/Trnsfer | Performs a call transfer.                                                                                                    |
| xferLx       | Transfers an active line on the phone to a called number.                                                                                                    |
| y/n          | Enters a submenu and when pressed, toggles between <b>Yes</b> or <b>No</b> to enable or disable an option.                                                                              |

# **Using Your IP Phone**

# **Placing or Answering Calls**

To place or answer a call, you can pick up the handset, press the **Speaker** or Headset button, or press a line button (on some phones).

## Putting a Call on Hold

To put a call on hold, press the **Hold** button. The caller hears a series of three rapid beeps or music while on hold.

To resume the call, press the flashing red line button for the call. For the SPA502G, press the **resume** softkey.

# **Ending a Call**

If you are using the handset, hang up or press the EndCall softkey (on some phones). If you are using the speakerphone, press the **Speaker** button. If you are using the headset, either press the Headset button (wired) or replace the handset (wireless).

## **Adjusting Volume and Muting**

To adjust the volume of the handset or speaker, lift the handset or press the speaker button. Press + on the Volume button to increase the volume, or press - to decrease the volume. Press Save.

To adjust the ringer volume, press the **Volume** button when the handset is on the phone and the speaker button is off. Press Save.

To mute the phone microphone, speaker, or headset microphone, press the Mute button on the phone. The button glows red. Press the Mute button again to unmute.

## **Using Keypad Shortcuts**

When using the phone menus, you can use the keypad to enter the number shown next to the menu or sub-menu item on the LCD screen. (Not applicable to the SPA501G.)

For example, to obtain your IP address on the SPA504G, press the **Setup** button and dial 9.

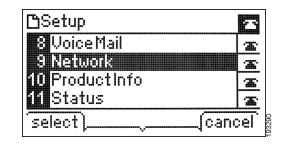

The IP address is displayed on the Network screen.

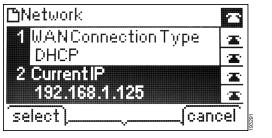

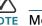

NOTE Menus and options vary depending on phone model.

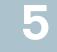

# Where to Go From Here

| Resource                           | Location                                                |
|------------------------------------|---------------------------------------------------------|
| Technical                          | www.cisco.com/en/US/products/ps9730/                    |
| Documentation                      | tsd_products_support_series_home.html                   |
| Accessories                        | www.cisco.com/en/US/products/ps10042/                   |
| (includes WBP54G<br>and MB100)     | tsd_products_support_series_home.html                   |
| Customer Support                   | www.cisco.com/en/US/support/                            |
|                                    | tsd_cisco_small_business_support_center_contacts html   |
| Open Source<br>License Notices     | www.cisco.com/go/osln                                   |
|                                    | www.cisco.com/en/US/products/ps9730/                    |
| Regulatory<br>Compliance and       | prod_installation_guides_list.html                      |
| Safety Information                 | prou_mstanation_guides_nst.ntm                          |
| Warranty<br>Information            | www.cisco.com/go/warranty                               |
|                                    |                                                         |
| Cisco Community                    | www.myciscocommunity.com/community/                     |
| Central—Voice                      | smallbizsupport/voiceandconferencing/voice              |
| Systems<br>Community               |                                                         |
| •                                  | versus sia a a como fresche fraguetra ava fa all famela |
| Cisco Partner                      | www.cisco.com/web/partners/sell/smb                     |
| Central site for<br>Small Business |                                                         |
| Siliali Dusilless                  |                                                         |

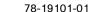